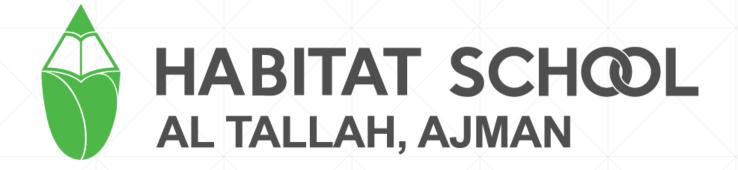

# **Parent Portal**

## **How to Login**

 Parents can login to the Parent portal through website" tallah.habitatschool.org" or "Habitat Mobile App".

Go to School website → Login → Parents.

School mobile App is available in App Store and Play Store in the name "Habitat School".

#### Parent user credentials

Username: athp<student-code>

Password: 123456

• Example: athp0001

Password : 123456

# How to use

# **Login Page**

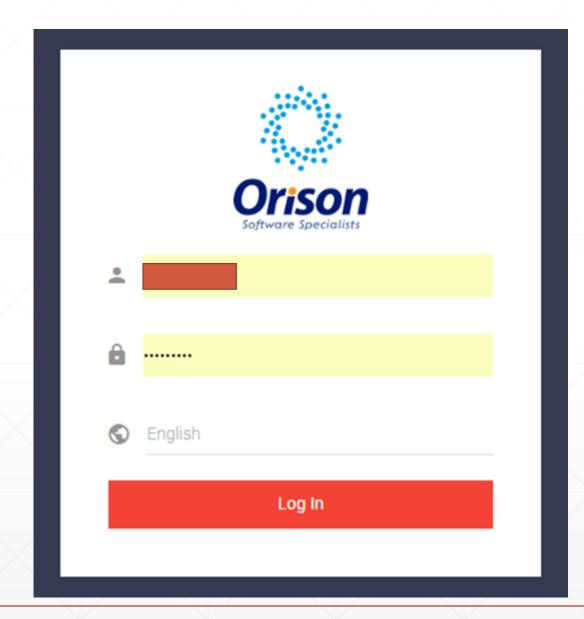

#### **Dashboard**

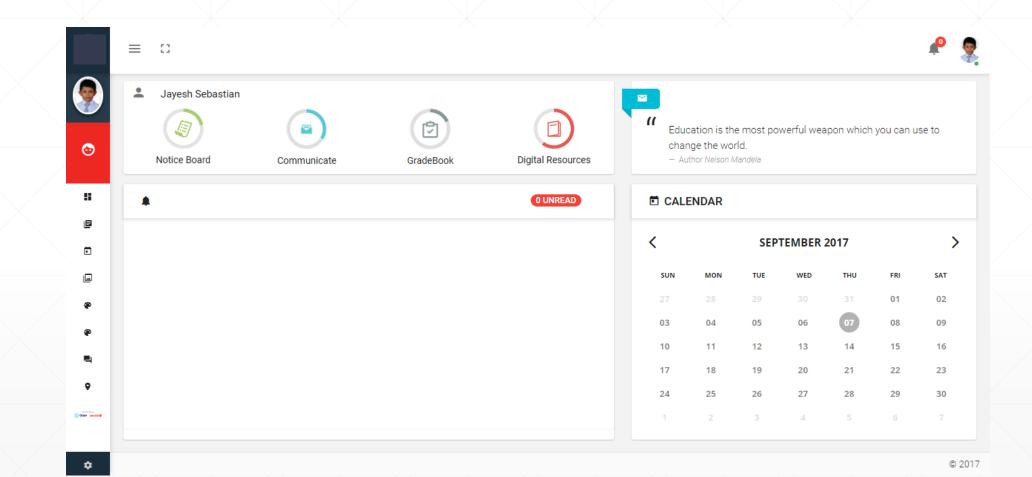

#### **Dashboard**

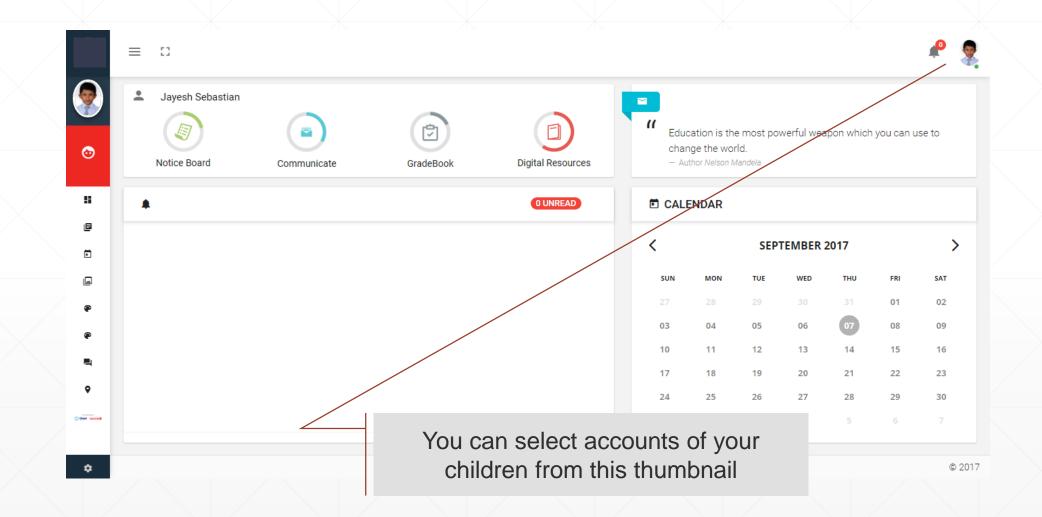

## Switch siblings accounts

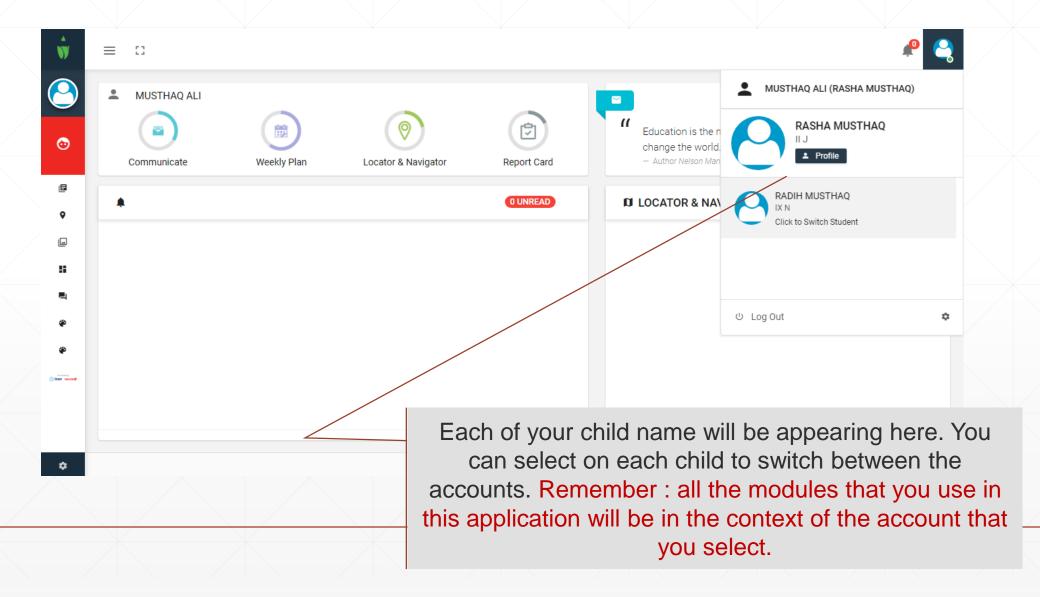

#### **Profile**

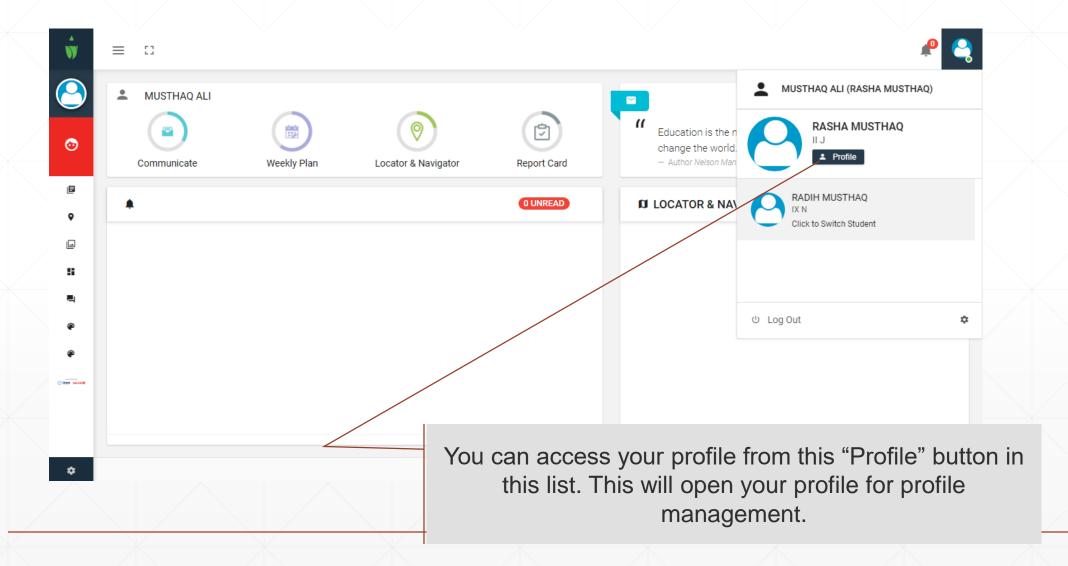

#### **Profile**

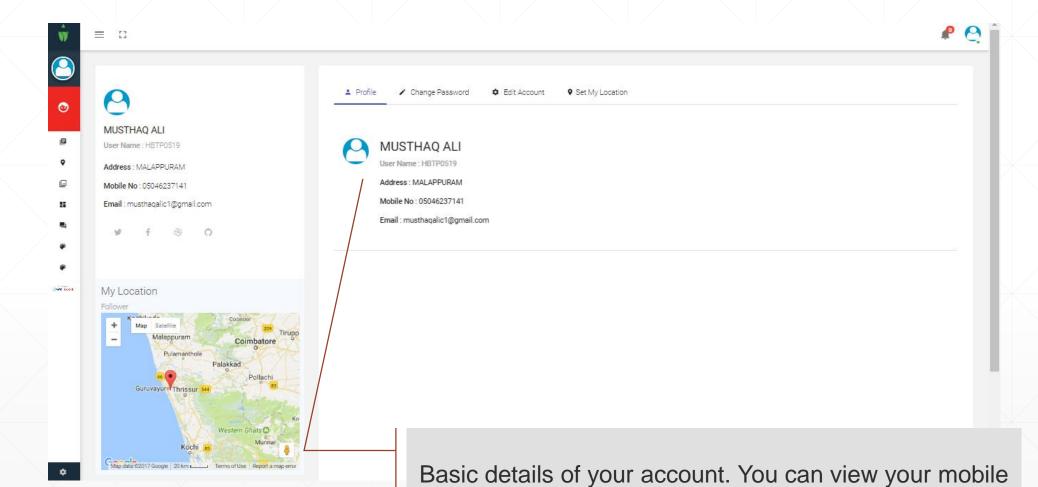

number, e-mail(as per school records) etc over here.

# **Change Password**

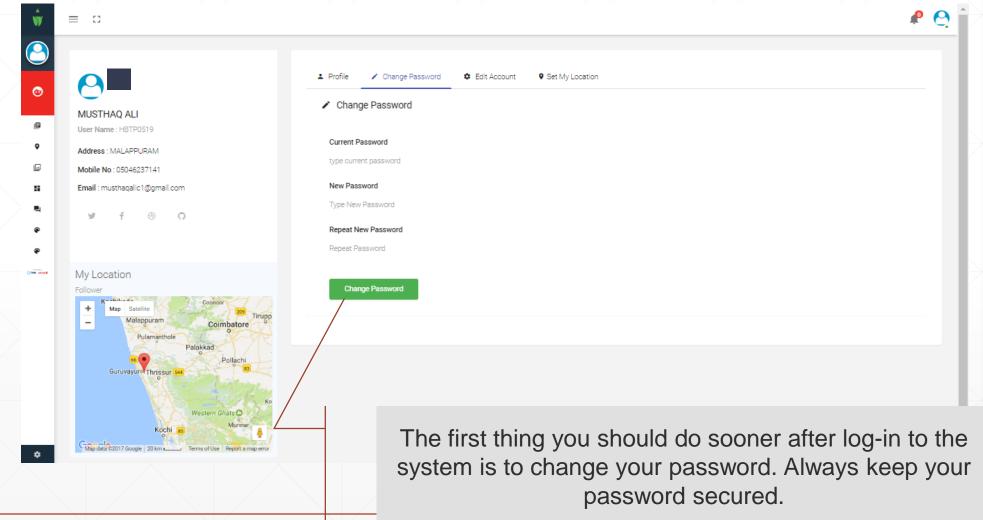

#### **Edit Account**

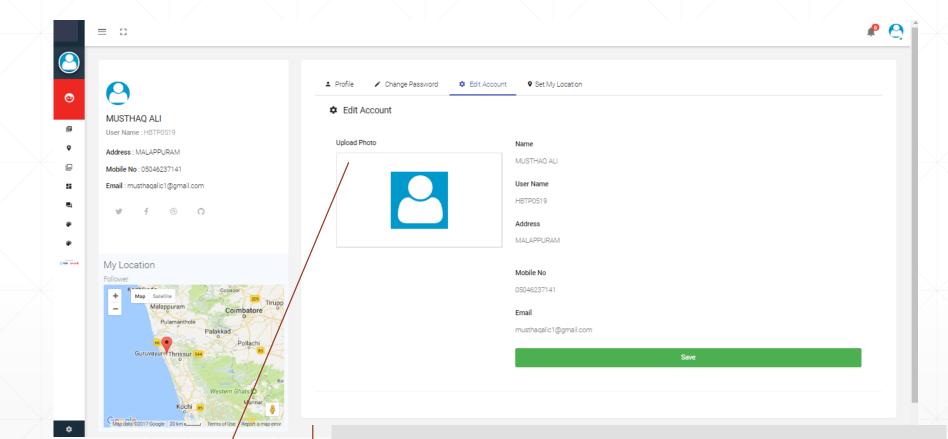

Basic details of your account. You can Edit your mobile number, e-mail etc over here.

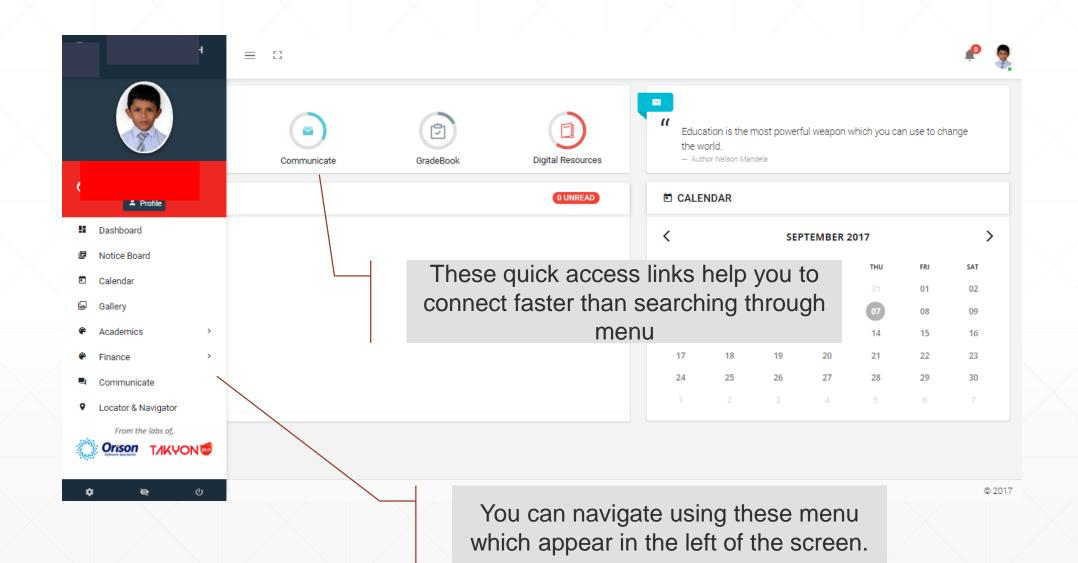

#### **Notification**

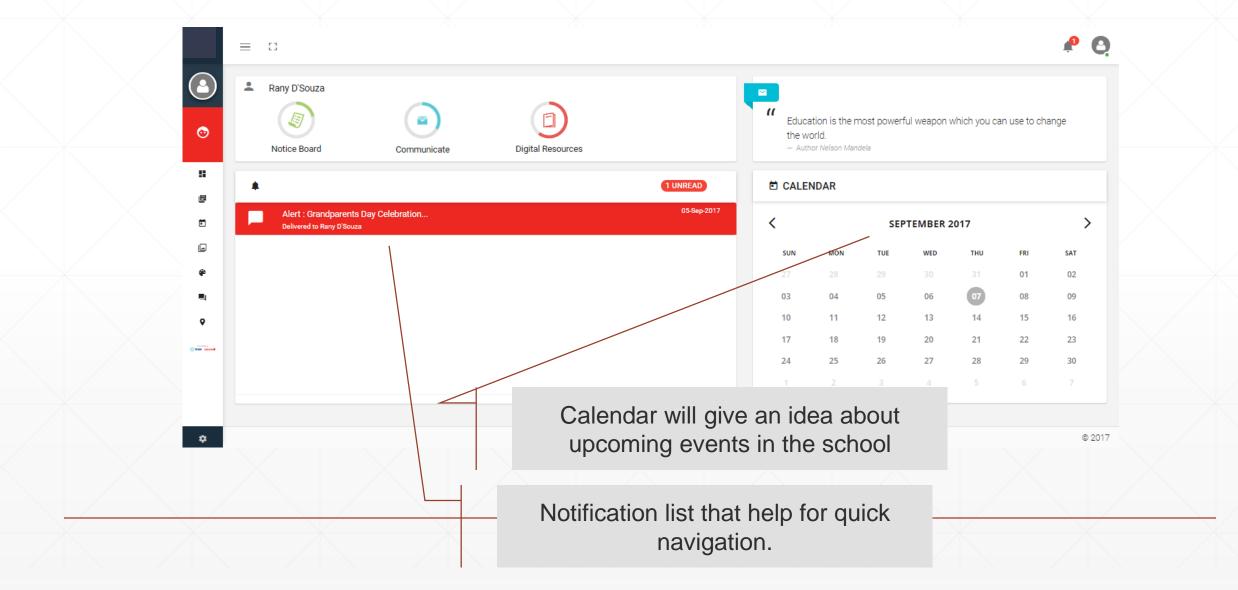

#### **Notification**

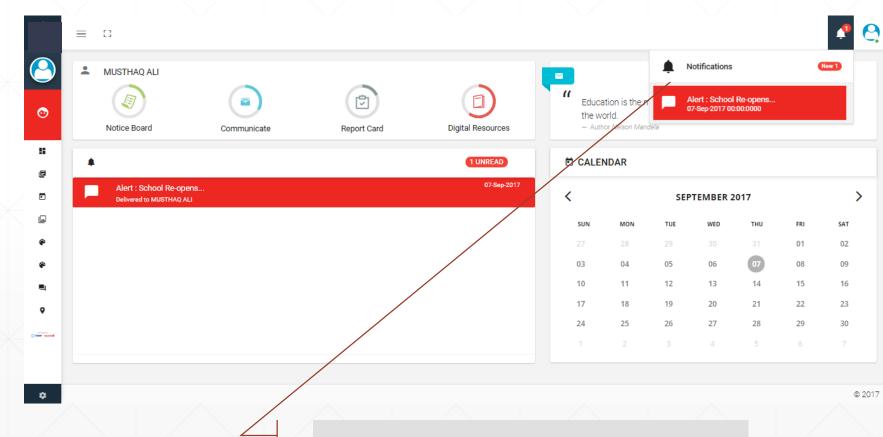

Notification list that help for quick navigation from all inner pages.

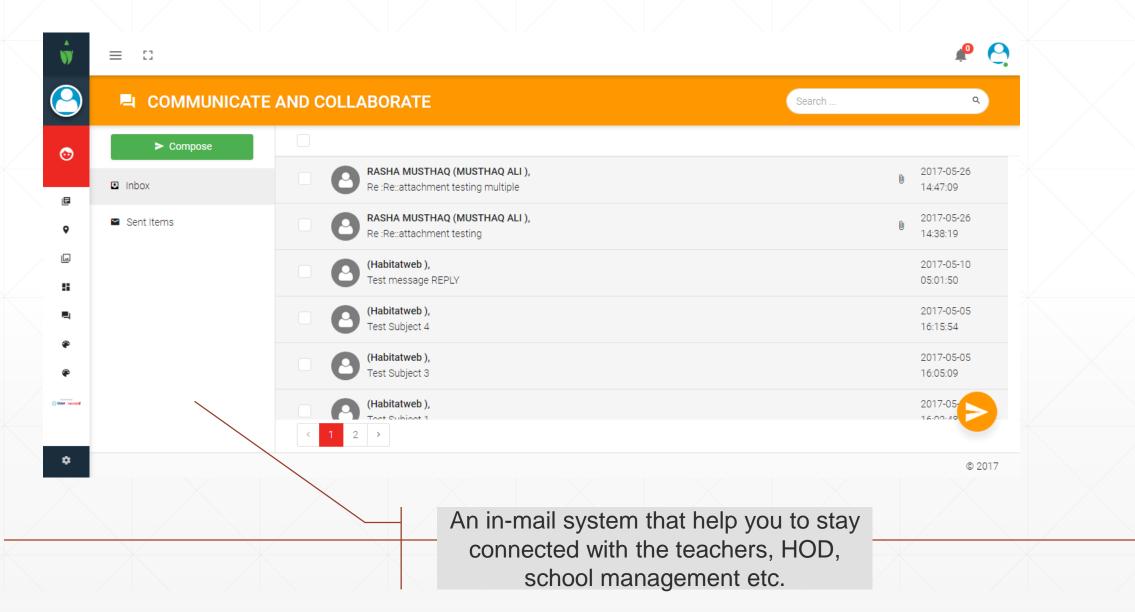

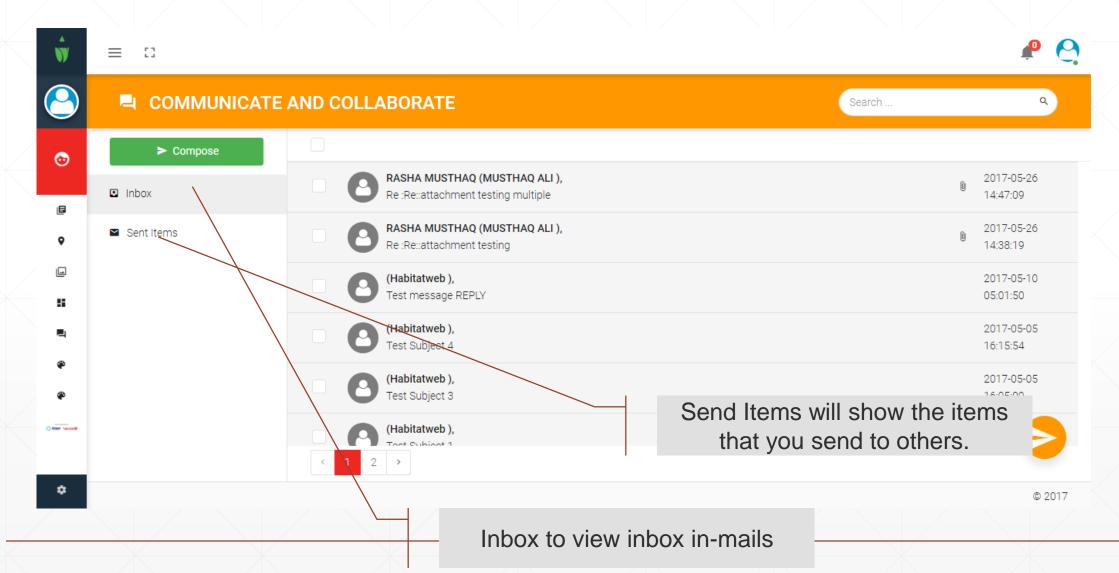

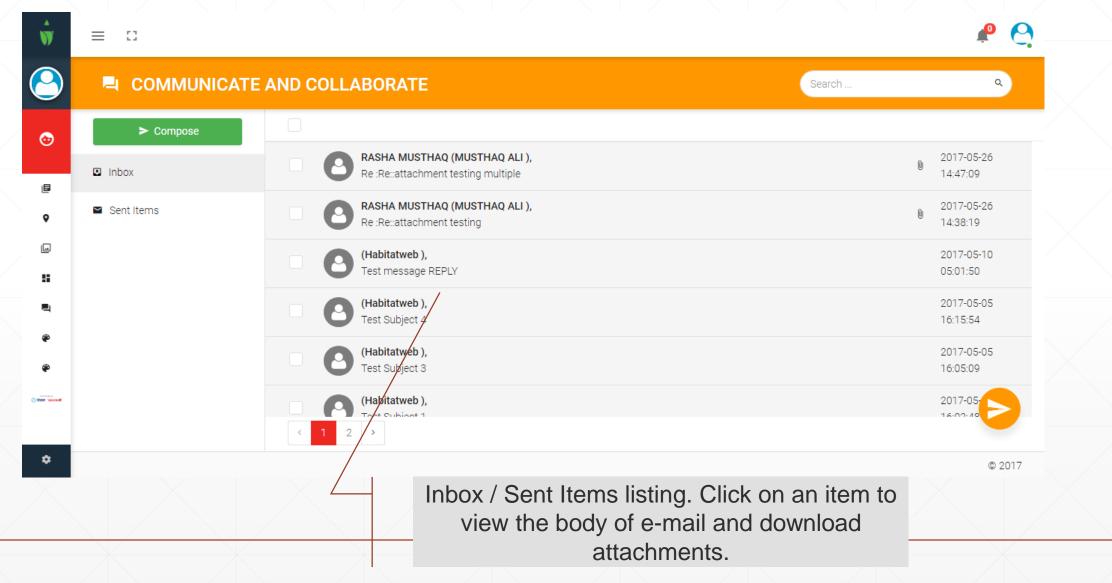

#### **Communicate View**

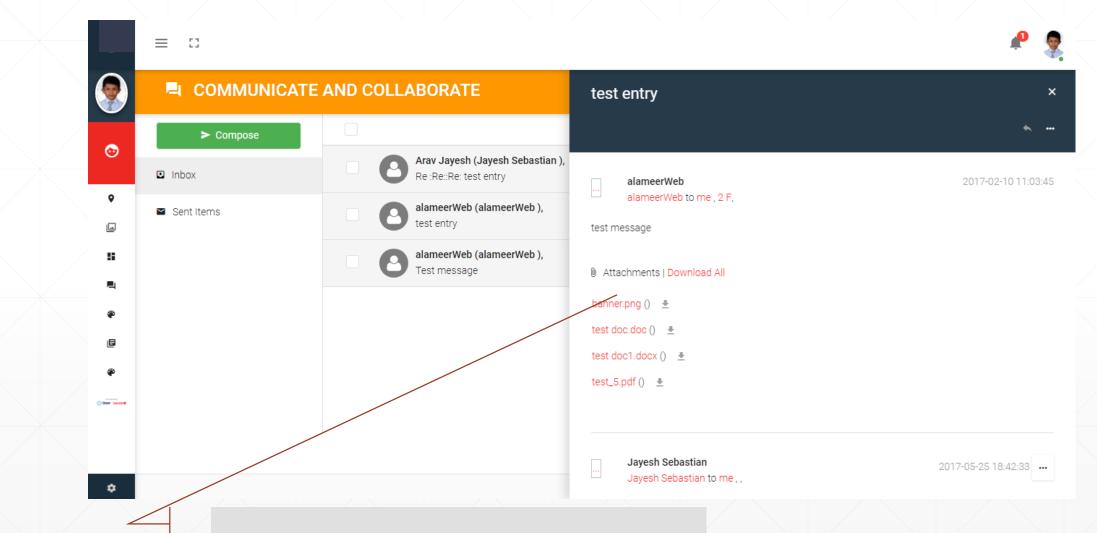

Window to view entire details of an e-mail.

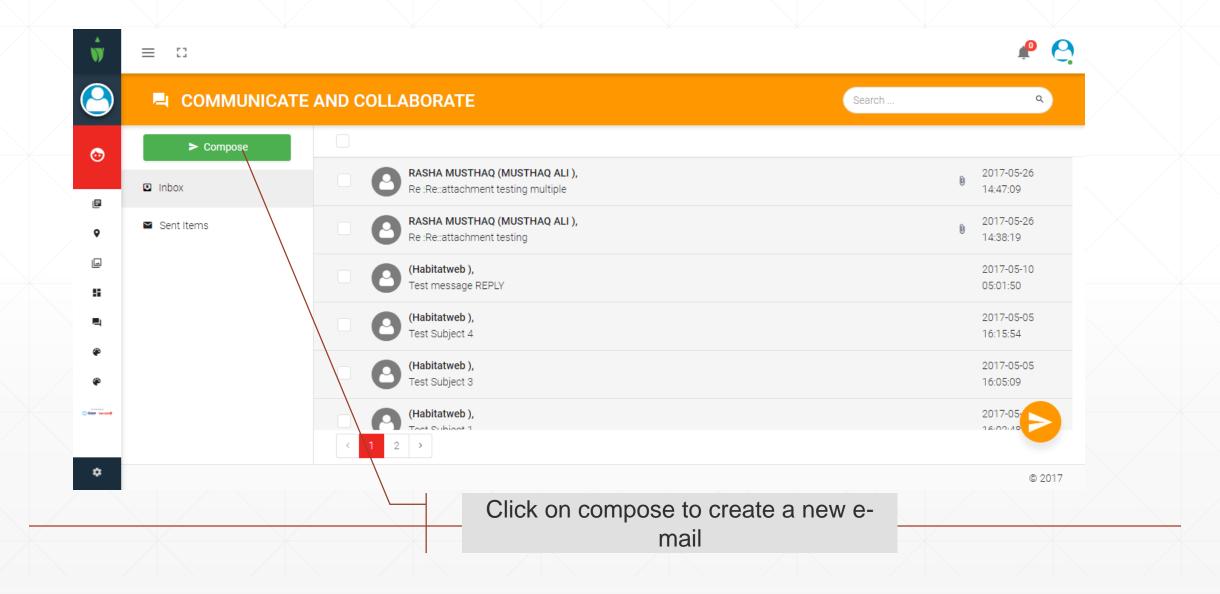

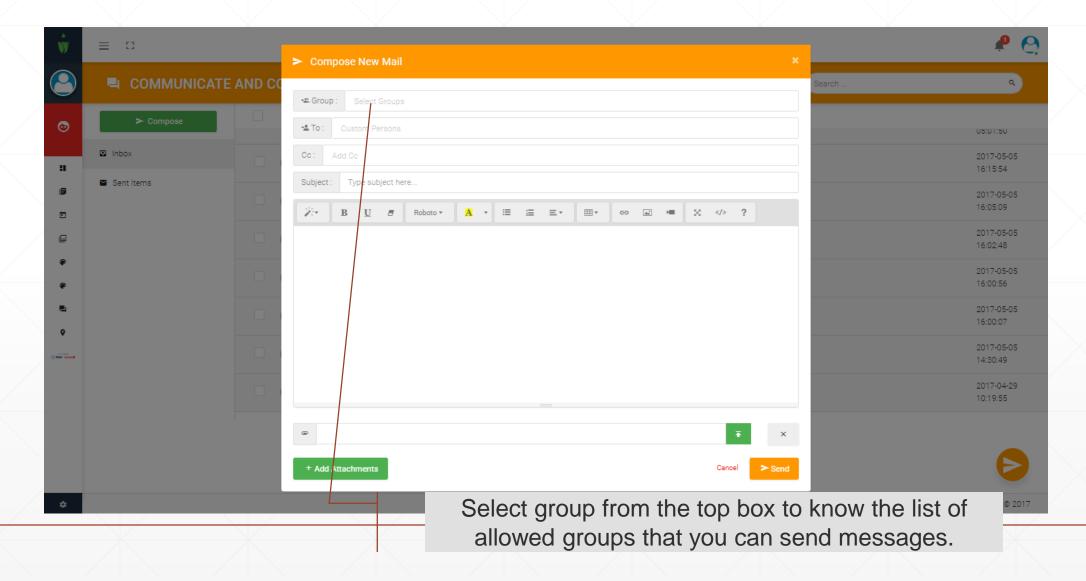

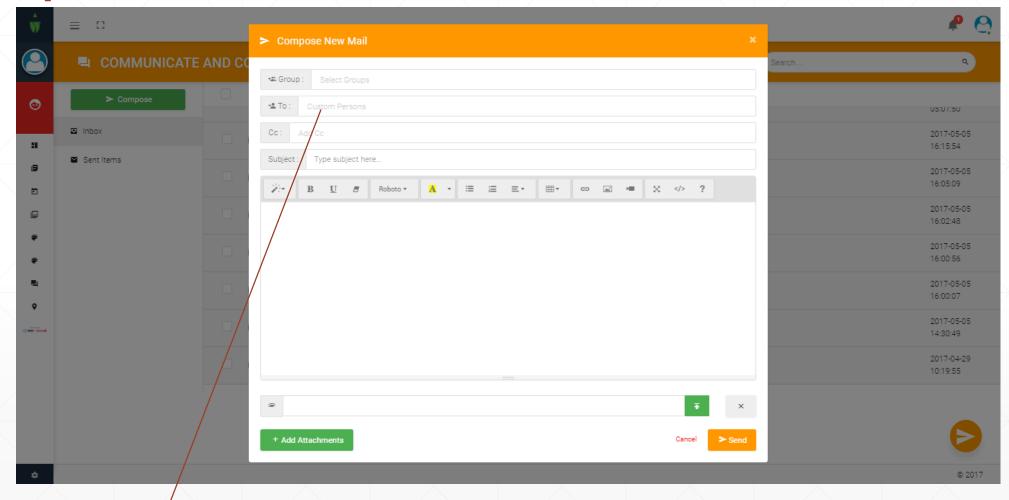

After selecting one more multiple groups you will be able to select individual recipient in the TO and CC boxes.

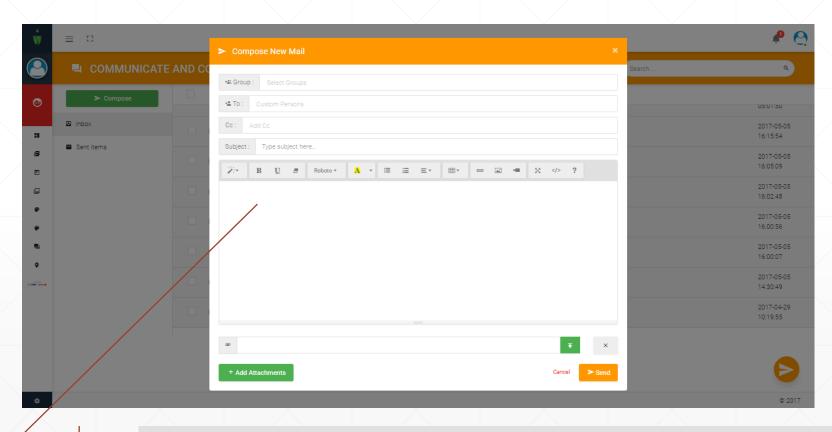

Main body of the letter. You can also do simple formatting using the options above.

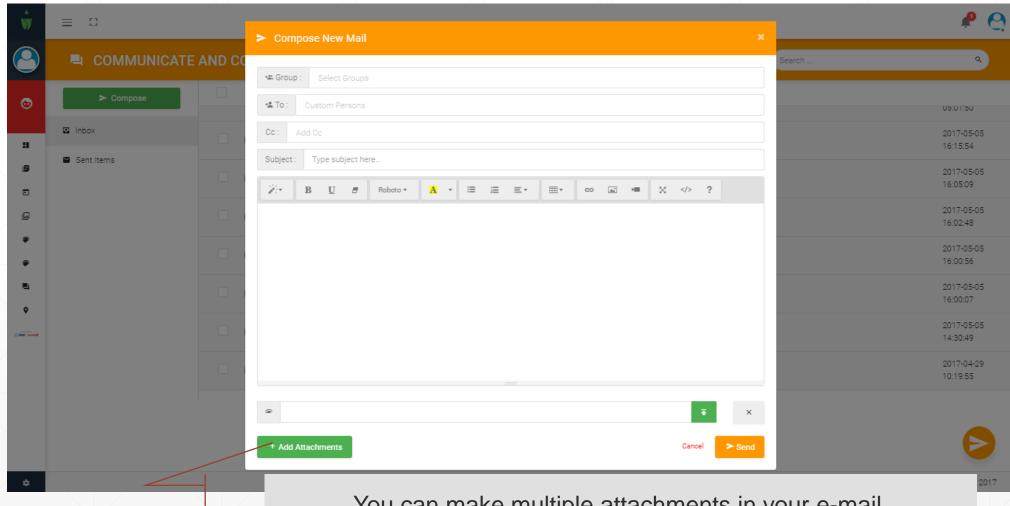

You can make multiple attachments in your e-mail.

## Reply, Forward, Read & UnRead

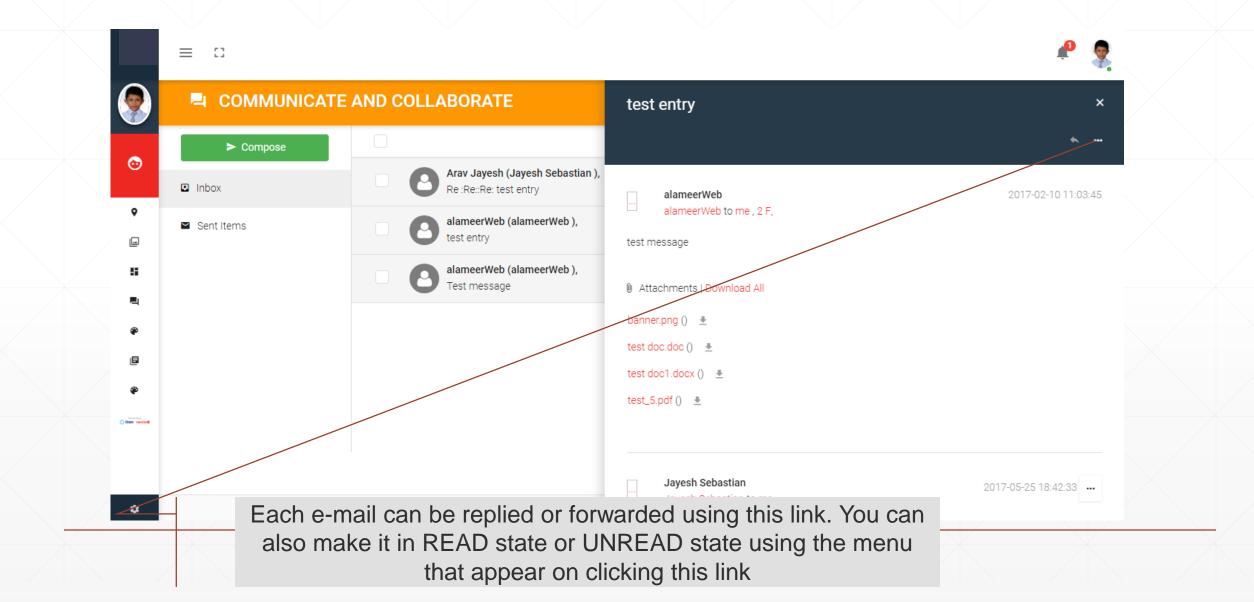

## Reply

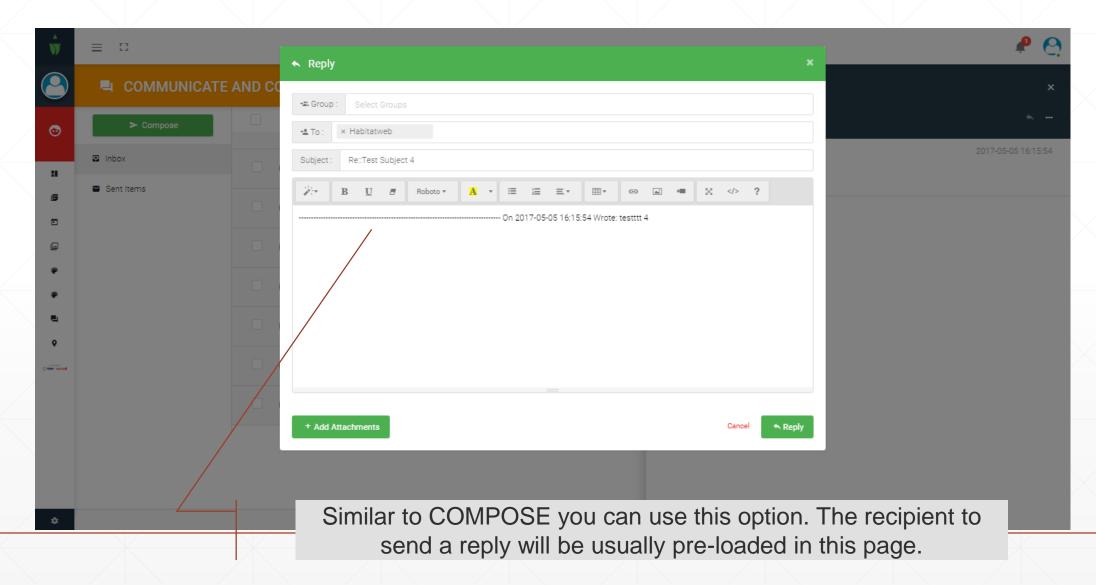

#### **Forward**

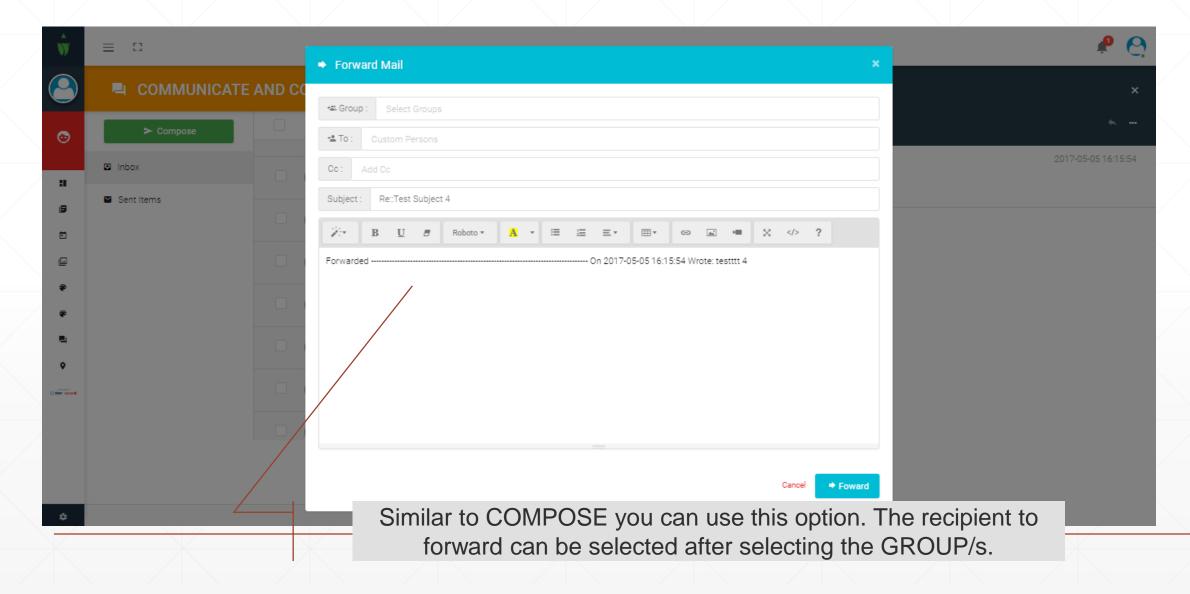

# Report Card (Grade-book)

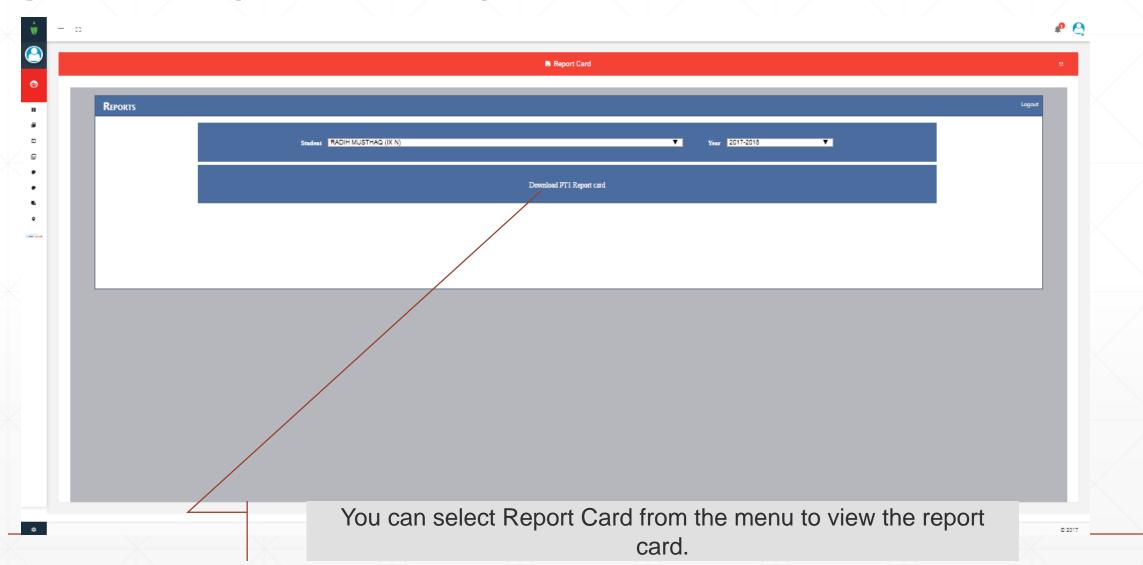

# **Report Card view**

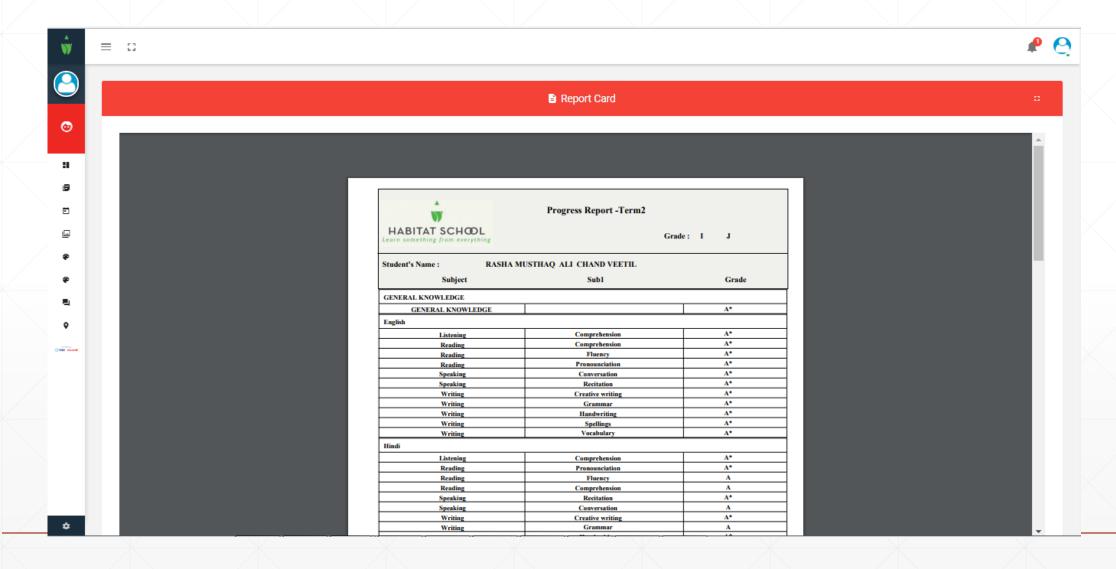

## **Weekly Plan**

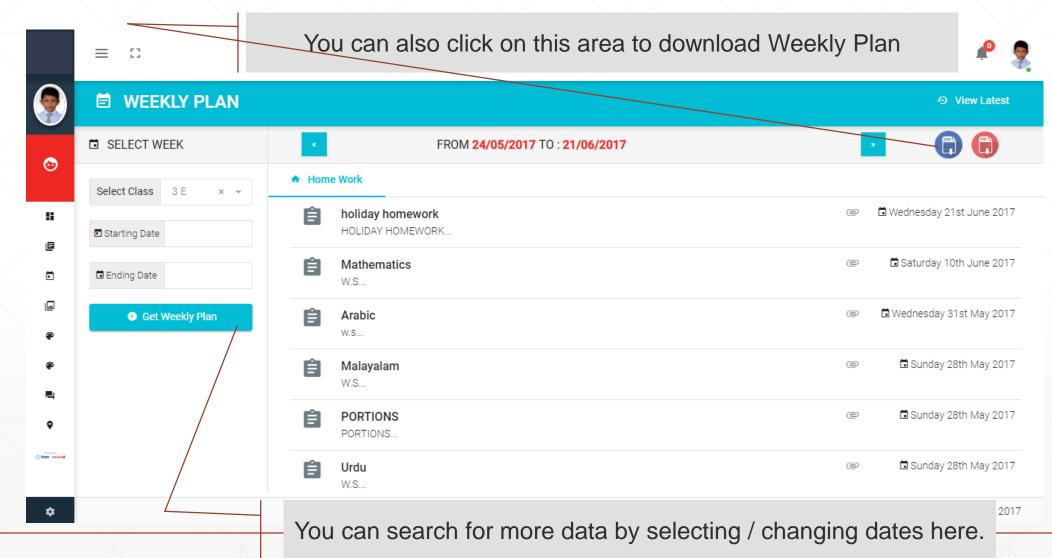

# **Weekly Plan View**

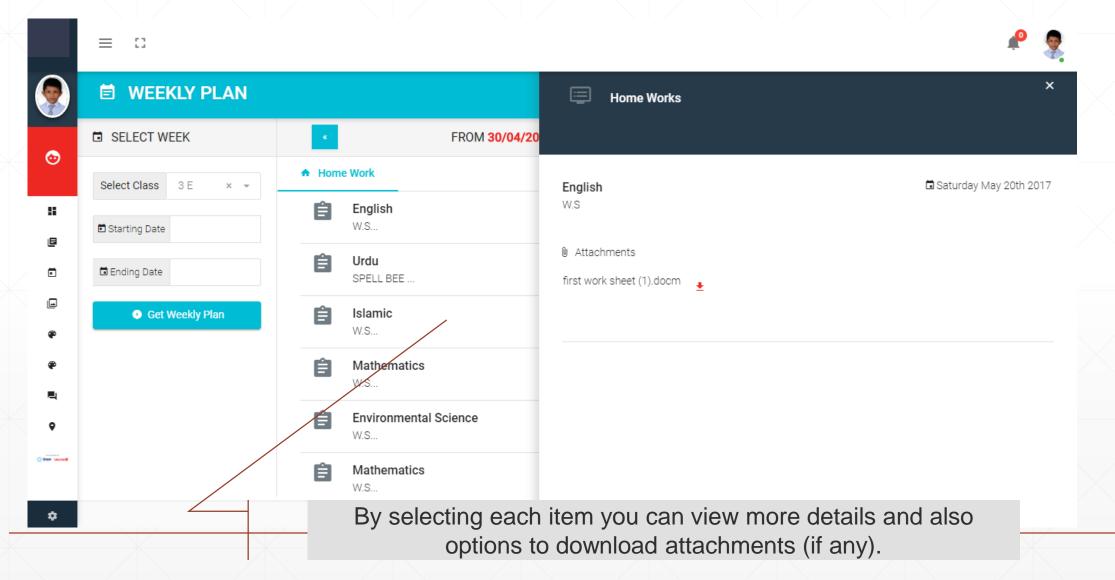

## **Digital Resources**

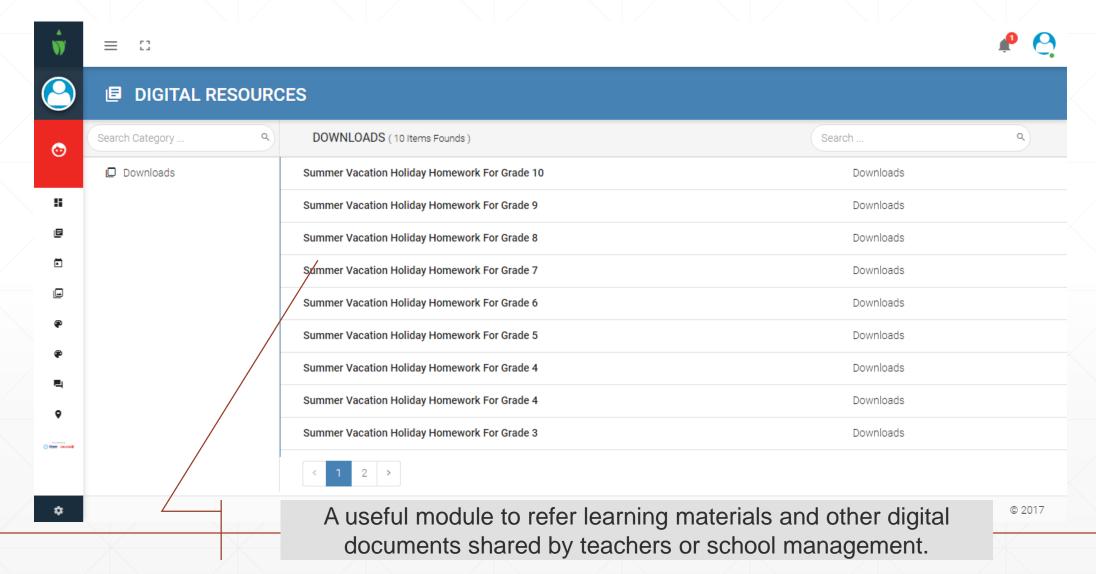

## **Digital Resources - View**

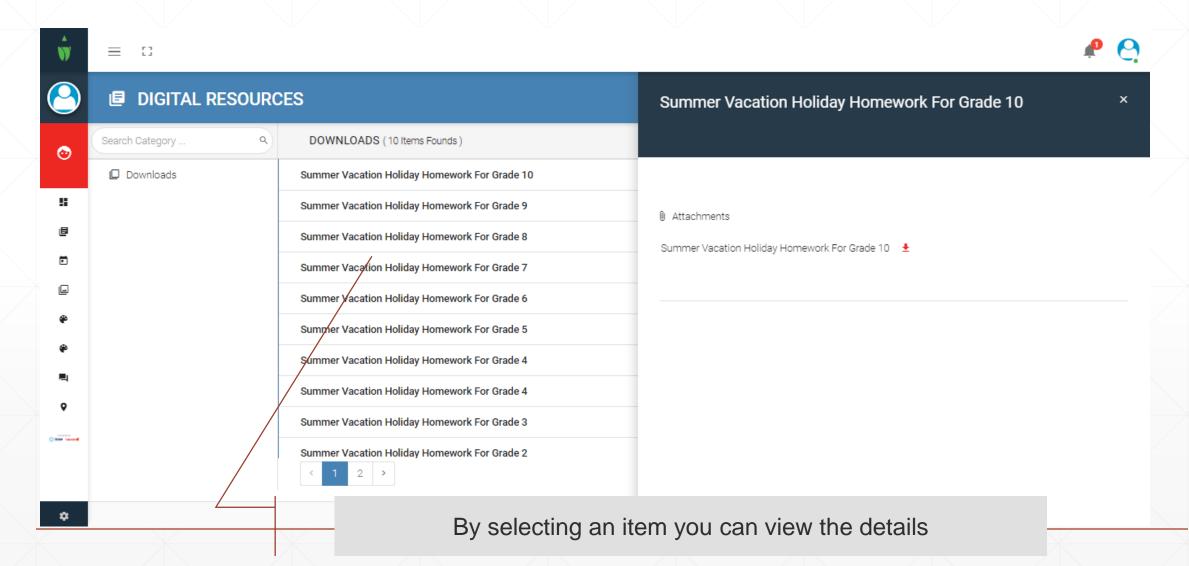

## **Absence Report**

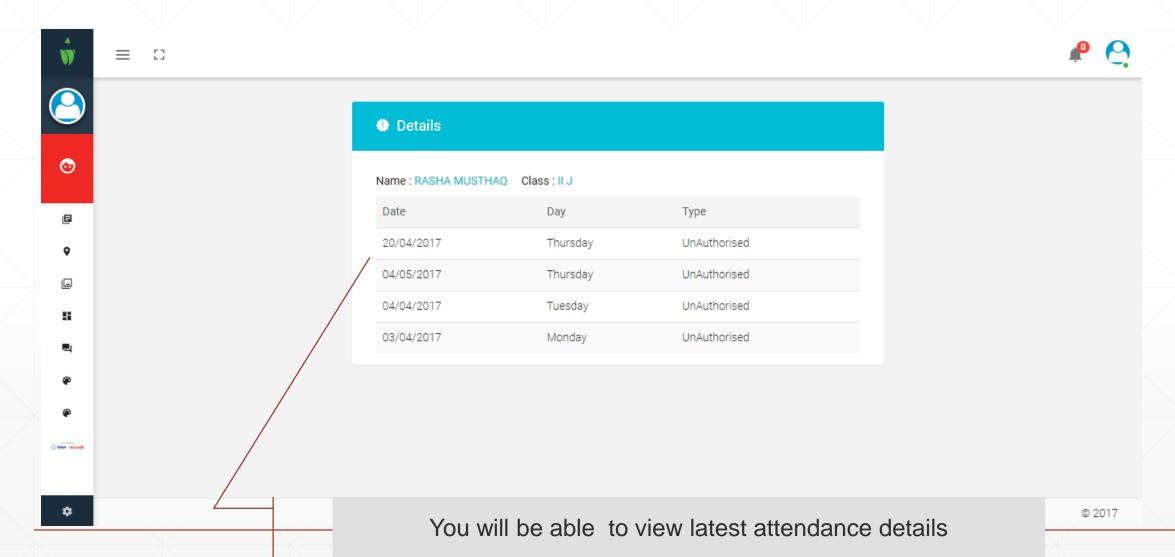

#### **Notice Board**

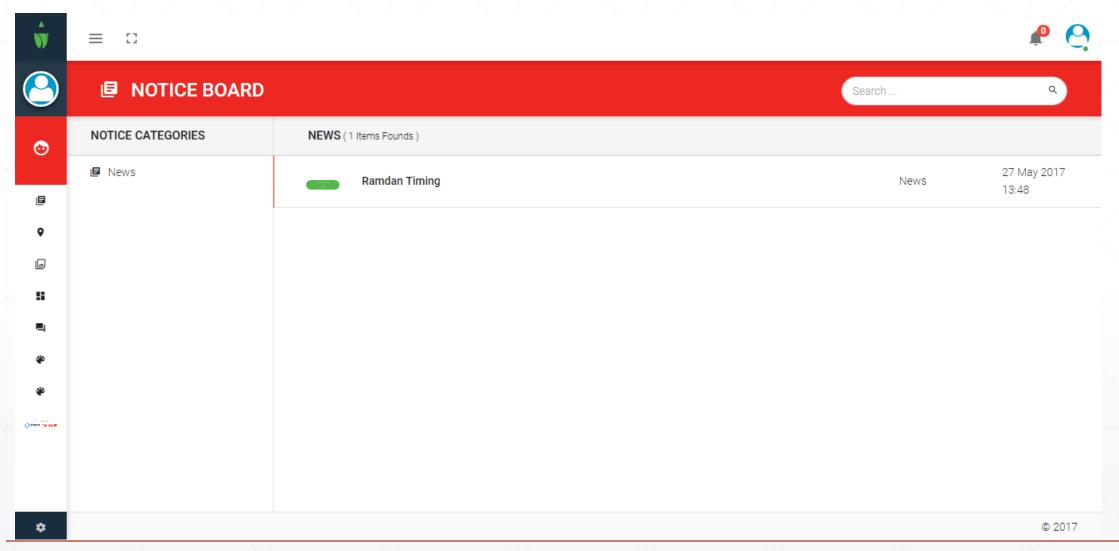

# **Payment History**

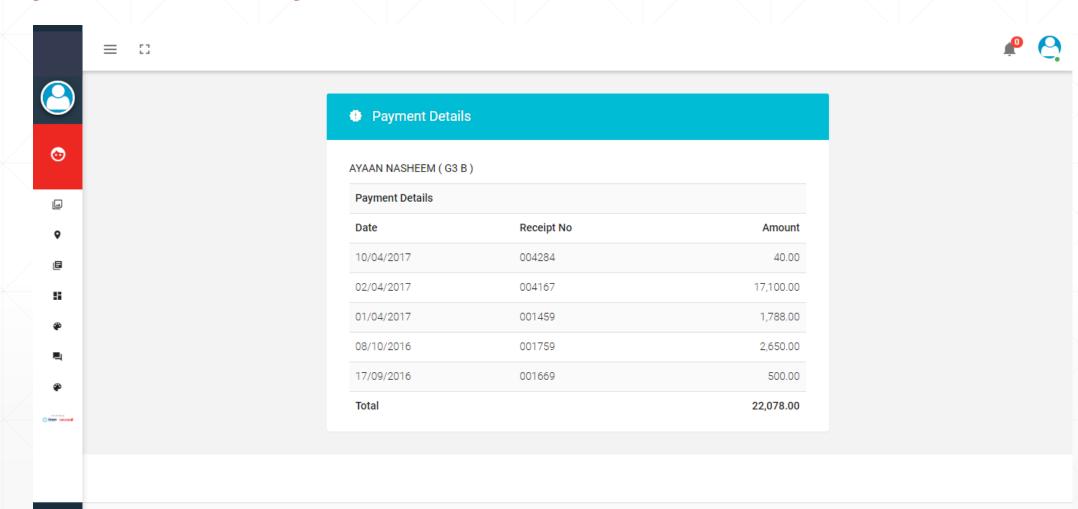

© 2017

# Fee summary

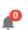

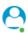

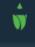

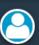

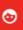

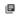

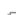

Ħ

**@** 

4

| • Fee Summary Report |                 |  |  |  |
|----------------------|-----------------|--|--|--|
| Stu                  | udent Details   |  |  |  |
| N                    | lame            |  |  |  |
| 0                    | lace & Division |  |  |  |

| Class & Division                              | IIJ     |
|-----------------------------------------------|---------|
| Payment Details                               |         |
| Total Fee (Of the entire year)                | 8550.00 |
| Total Paid (Payment you made for this year )  | 3125.00 |
| Total Payable (Payment pending for this year) | 5425.00 |
| Current Due (Current payable amount )         | 0.00    |
|                                               |         |

RASHA MUSTHAQ

\$

## Online Fee payment

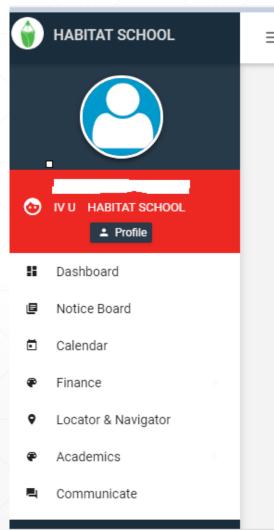

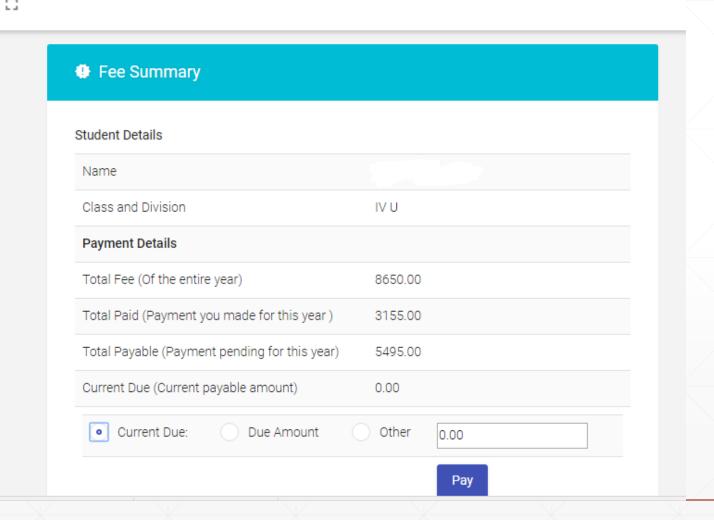

## **Fee Details**

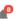

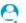

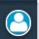

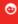

ę

#i

Ques Inc

|   | Hε | e. | IJŧ | ara | IIIS |
|---|----|----|-----|-----|------|
| - |    | _  |     |     |      |
|   |    |    |     |     |      |

| Fee Details |          |          |
|-------------|----------|----------|
| Month       | Fee      | Paid     |
| Opening     | 0.00     | 2870.00  |
| Apr2017     | 4698.00  | 18928.00 |
| May2017     | 1900.00  | 0.00     |
| Jun2017     | 1900.00  | 0.00     |
| Sep2017     | 1900.00  | 0.00     |
| Oct2017     | 1900.00  | 0.00     |
| Nov2017     | 1900.00  | 0.00     |
| Dec2017     | 1900.00  | 0.00     |
| Jan2018     | 1900.00  | 0.00     |
| Feb2018     | 1900.00  | 0.00     |
| Mar2018     | 1900.00  | 0.00     |
| Total       | 21798.00 | 21798.00 |

.

## **Set My Location**

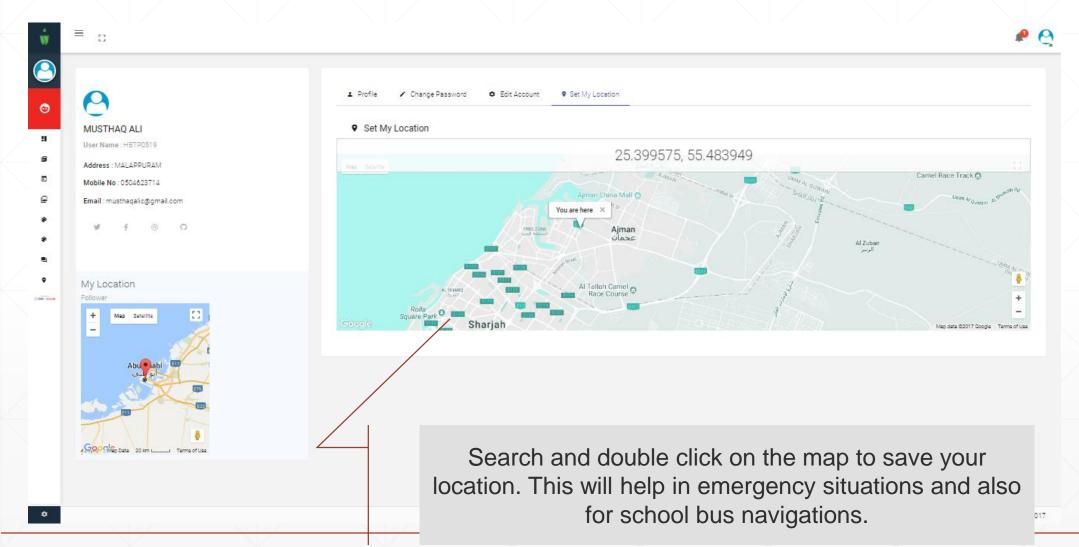

## **Location and Navigator**

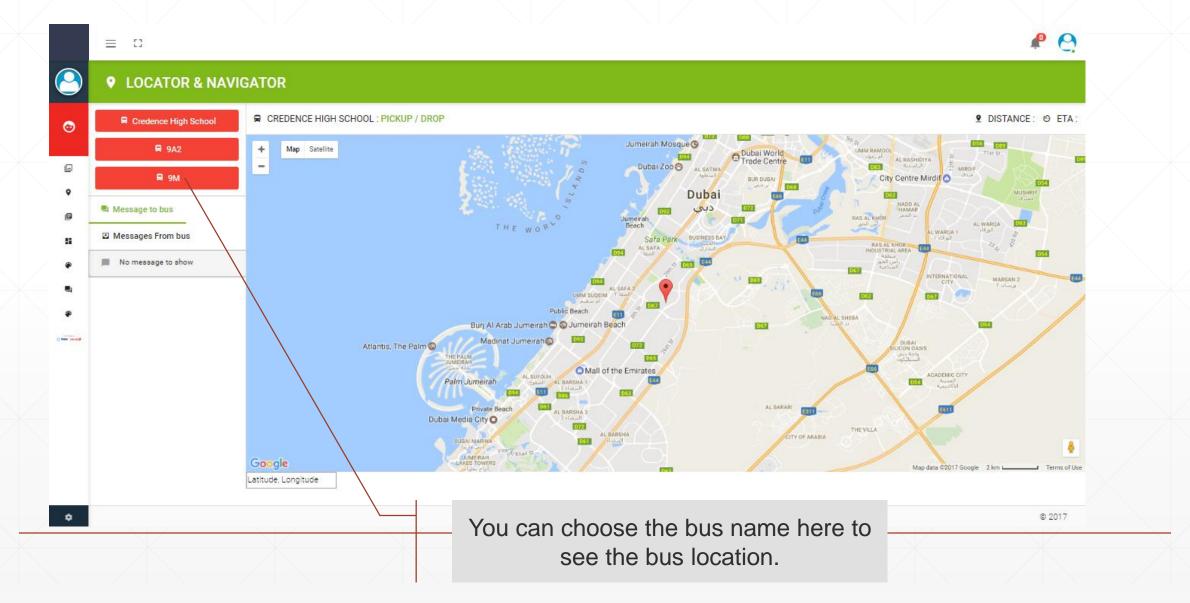

#### **Thank You**

For more details and support please send an email to itsupport@tallah.habitatschool.org